# **Car Video Recorder.**

## Программа для видеорегистрации и управления видеокамерами.

Основное применение – автомобильные компьютеры.

Количество одновременно подключенных камер ограничивается только ресурсами компьютера. **CarVideoRecorder** позволяет работать с любыми источниками видео и аудио сигнала, которые зарегистрированы в системе. Возможна запись видео и звука с любого из источников посредством кодеков, которые также должны быть зарегистрированы в системе. Количество источников, с которых может производиться одновременная запись, также ограничивается только ресурсами компьютера. Одновременно с записью возможен и просмотр видеоизображения с любого из активированных источников сигнала. Также возможно наложение на изображение «оверлеев» дополнительной информации, как текстовых, так и графических (в разработке). Например, текущего времени, протокола событий и/или ошибок, произвольного текста, внешних сообщений. Оверлеи независимы для окна просмотра и каждого из каналов записи.

Также возможно удаленное управление программой (управление режимами отображения, записи, отправка текстовых сообщений на каналы записи/отображения, оправка протокола событий на удаленный компьютер), например, по локальной сети.

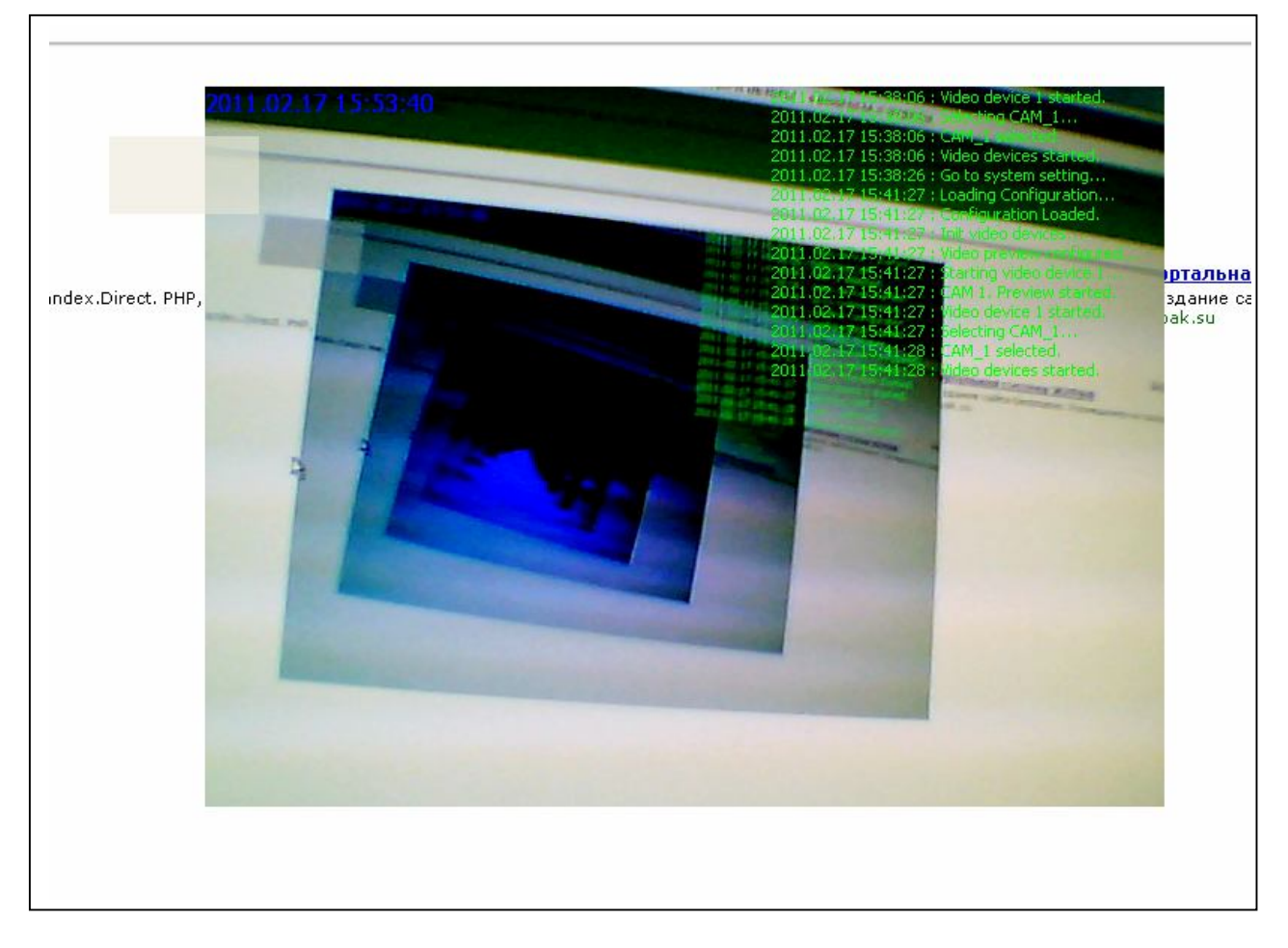

Основное окно программы.

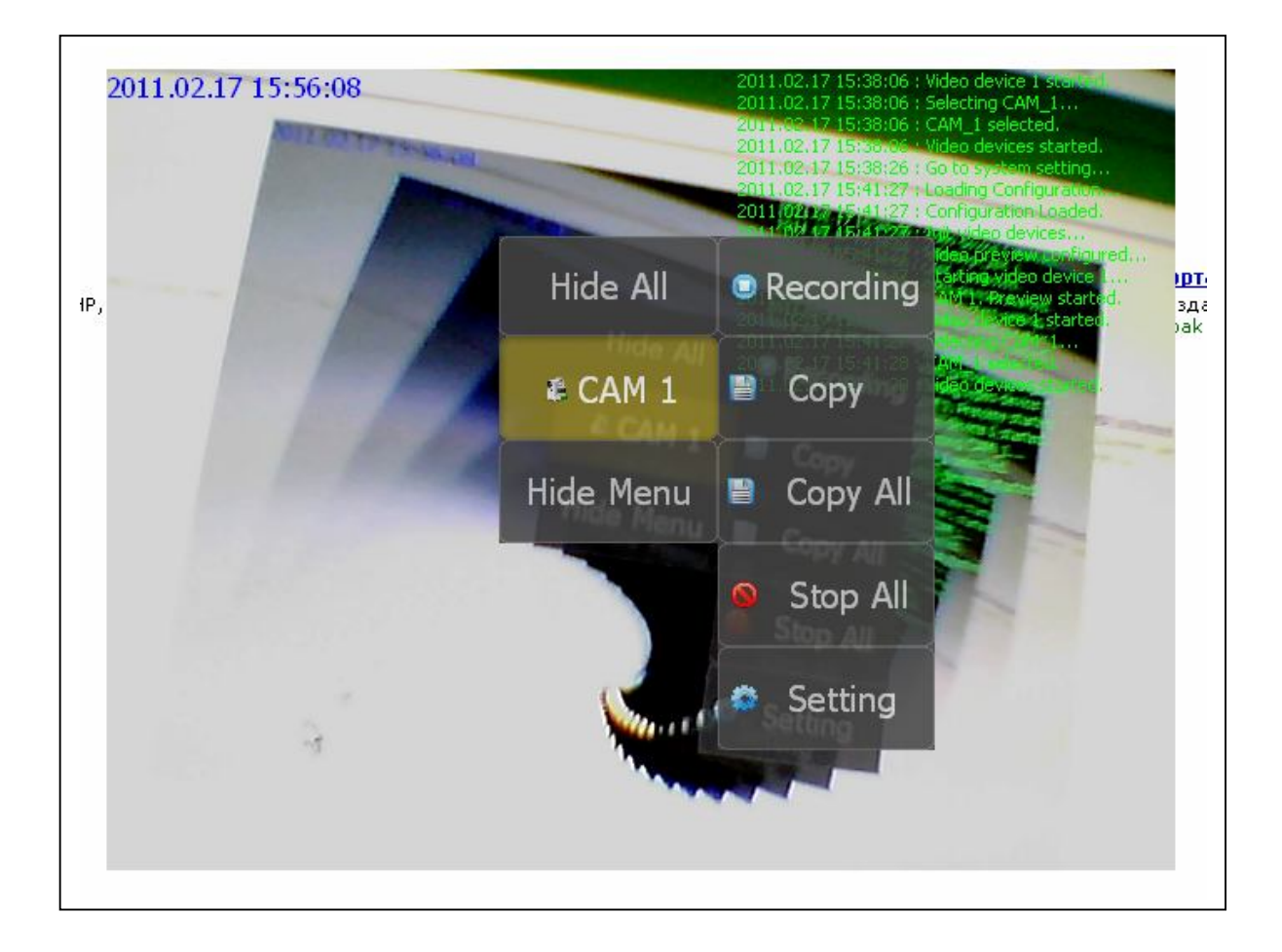

#### Основное окно программы и главное меню.

Управление функциями осуществляется через центральное меню. Управление ориентировано на небольшие мониторы с сенсорным управлением. Вызов меню осуществляется «двойным кликом» на видеоизображении.

**Hide All** – скрывает окно программы. Значки программы не отображаются нигде. Вызвать окно можно «двойным кликом» по окошку "**Magic Button**" – плавающее полупрозрачное окошко, которое располагается поверх всех не полноэкранных окон и может быть расположено в любом месте экрана. На Рис.1 – серый прямоугольник под временем. Если функция "**Magic Button**" отключена – то **CarVideoRecorder** сворачивается в панель задач и активировать его можно стандартными средствами, как обычное приложение.

**Hide Menu** – убирает меню с экрана.

**САМ 1** (…) – выбор камеры.

**Recording** – включение/отключение записи текущей выбранной камеры.

**Copy** – Копирование текущей записи выбранной камеры по заранее заданному пути или пути для копий по умолчанию. Если для текущей камеры активирована запись, то запись останавливается (чтобы освободить видеофайл), активируется снова, (в файл со следующим именем) и начинается копирование. Если запись не активирована – ничего не происходит, за исключением вывода сообщения об ошибке в файл протокола. При копировании выводится окошко с индикатором копирования, в котором эту операцию можно отменить. Копирование не влияет на запись (если у компьютера нет проблем с производительностью). Т.е. во время процесса копирования запись продолжается.

**Copy All** – аналогично **Copy**, за исключением того, что копируются все файлы из папки записи текущей камеры.

**Stop All** – остановка записи для всех активных камер.

Функции **Recording** и **Stop All** действуют только на текущий сеанс работы. Т.е. если в настройках *CarVideoRecorder* включен автостарт записи (или, наоборот, он не включен), то при старте программы начнется запись.

**Setting** – настройка параметров системы.

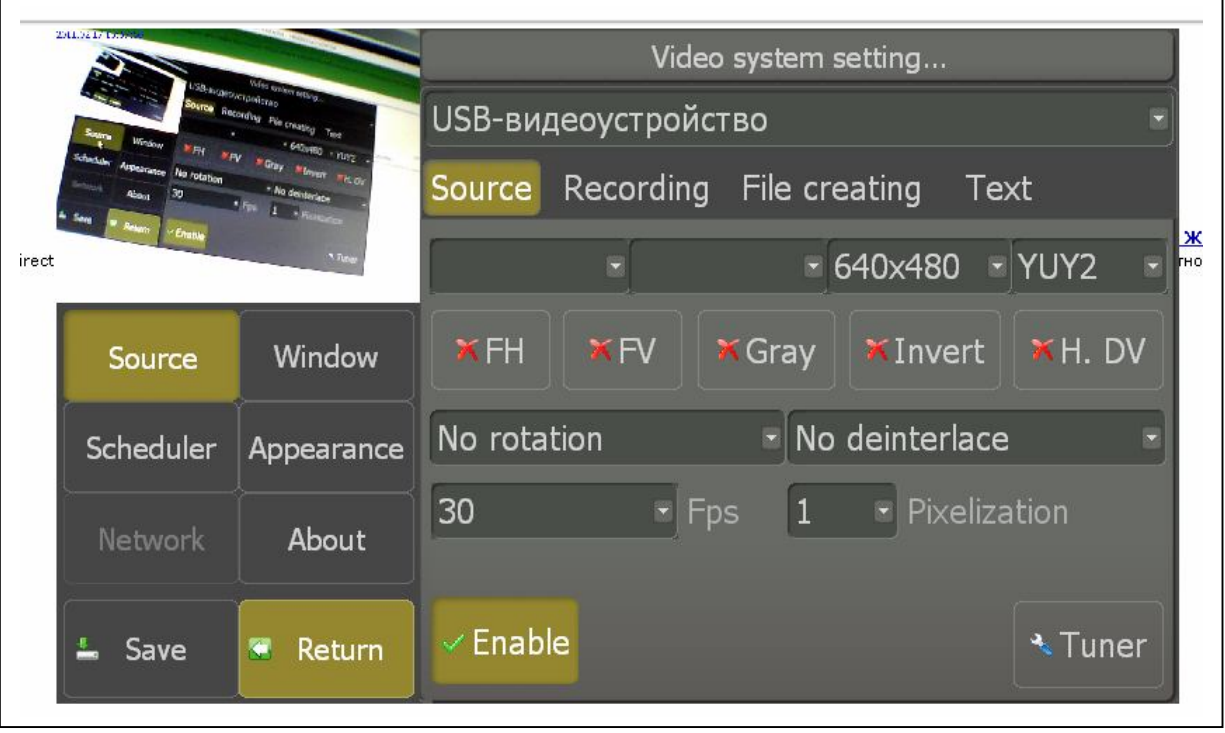

**Source** – настройка источников аудио/видео сигнала.

На данной вкладке можно настроить параметры выбранного видеоисточника. Выбрать видеовход (например, для тюнера), формат видеосигнала, разрешение, цветовое кодирование, поворот изображения, деинтерлэйсинг (для аналоговых камер), частоту кадров (если видеоустройство поддерживает управление частотой кадров), пикселизацию.

**FH**, **FV** – отражение по горизонтали и вертикали.

**Gray** – преобразование изображения в оттенки серого.

**Invert** – инверсия цветов.

**H. DV** - включение половинной частоты кадров для DV источников сигнала.

**Enable** – активация камеры. Камера появляется в центральном меню программы и с ней возможна дальнейшая работа – запись, просмотр изображения и т.п.

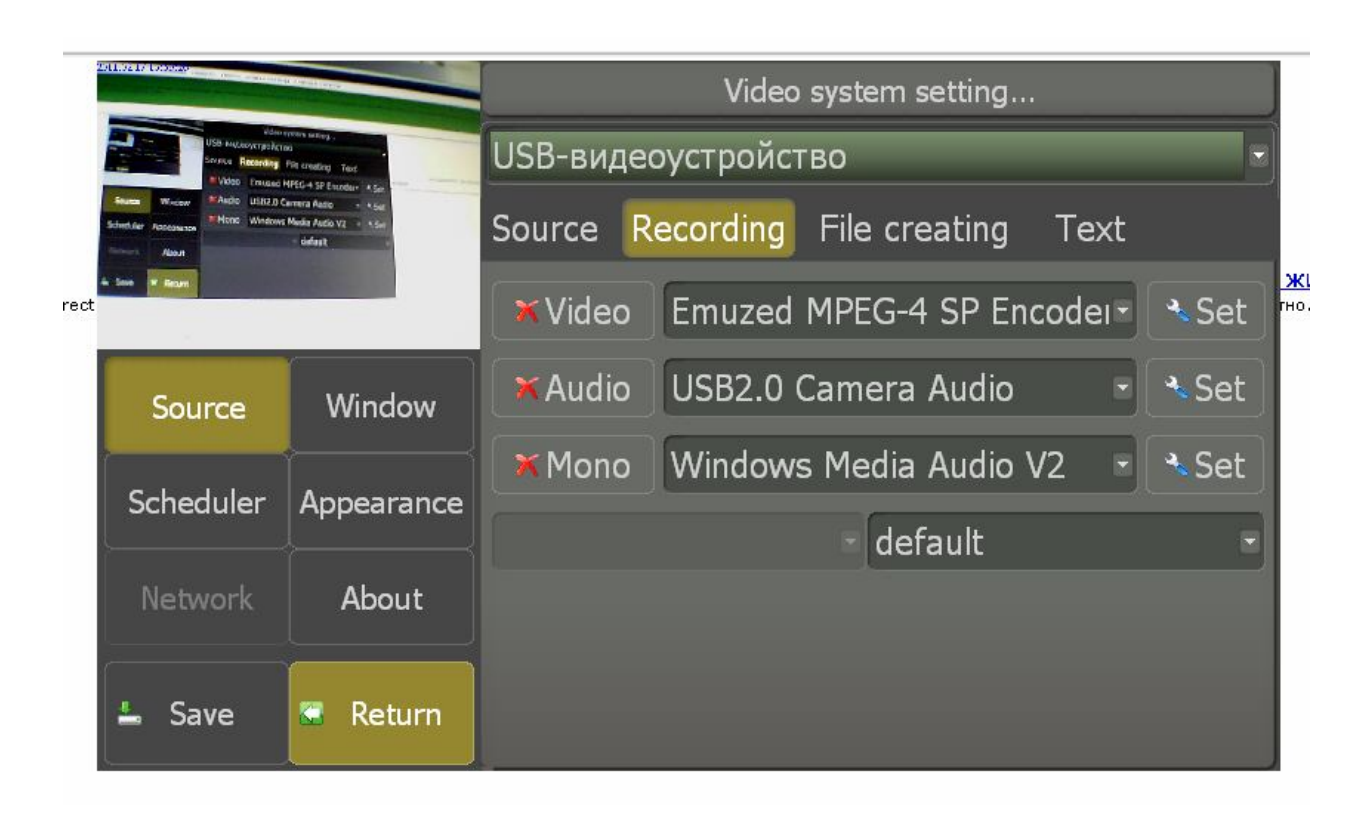

**Recording** – на вкладке можно выбрать и настроить видео и аудио кодеки, источник и формат аудио сигнала.

**Video** – активирует автоматическую запись при старте *CarVideoRecorder*.

**Audio** – разрешает записывать звук в видеозапись.

**Mono** – запись звука будет вестись в моно формате, независимо от формата источника.

**Set** – вывод системных диалогов настройки видео кодека, источника аудио, аудио кодека.

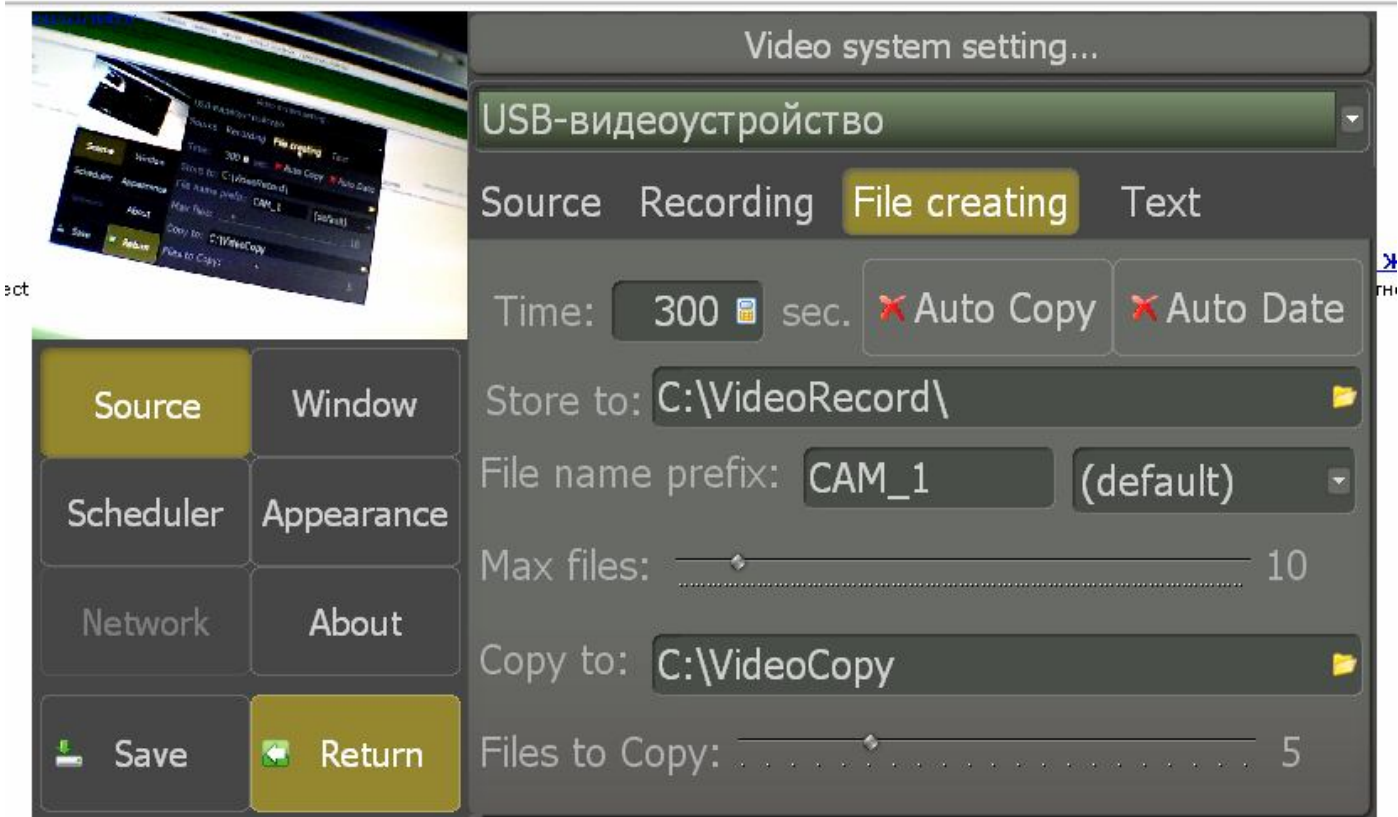

**File Creating** – настройка управления файлами записей.

На данной вкладке настраивается продолжительность записи, пути для сохранения видеозаписей (может быть общим для всех камер – в данной папке будет создаваться подпапка с именем камера и/или текущей датой), параметры копирования.

**Auto Copy** – автоматическое копирование последнего созданного видеоролика в папку копирования. Применимо, например, для съемных носителей – чтобы уменьшить время работы с такими накопителями и, тем самым, уменьшить вероятность их преждевременного износа или повреждения в результате внешних воздействий.

**Auto Date** – автоматическая подстановка текущей даты к имени камеры при создании папки для записи. Если во время записи изменилась дата – запись будет вестись в новую папку.

**Store to** – основная папка для записи видеофайлов текущей камеры.

**File name prefix** – префикс имени для файлов камеры.

**Max Files** – количество файлов для текущей папки записи. Если 0 – то количество не ограничивается. Если включена функция "**Auto Date**" и если во время записи изменилась дата, то файлы в папке прошедших суток никак не проверяются.

**Copy to** – путь для файлов копий. Наличие пути проверяется при копировании каждого файла, т.е. если путь находится на сменном носителе, то допускается его «горячее» подключение.

**Files to Copy** – количество файлов, которое будет скопировано при нажатии кнопки "**Copy All**" основного меню.

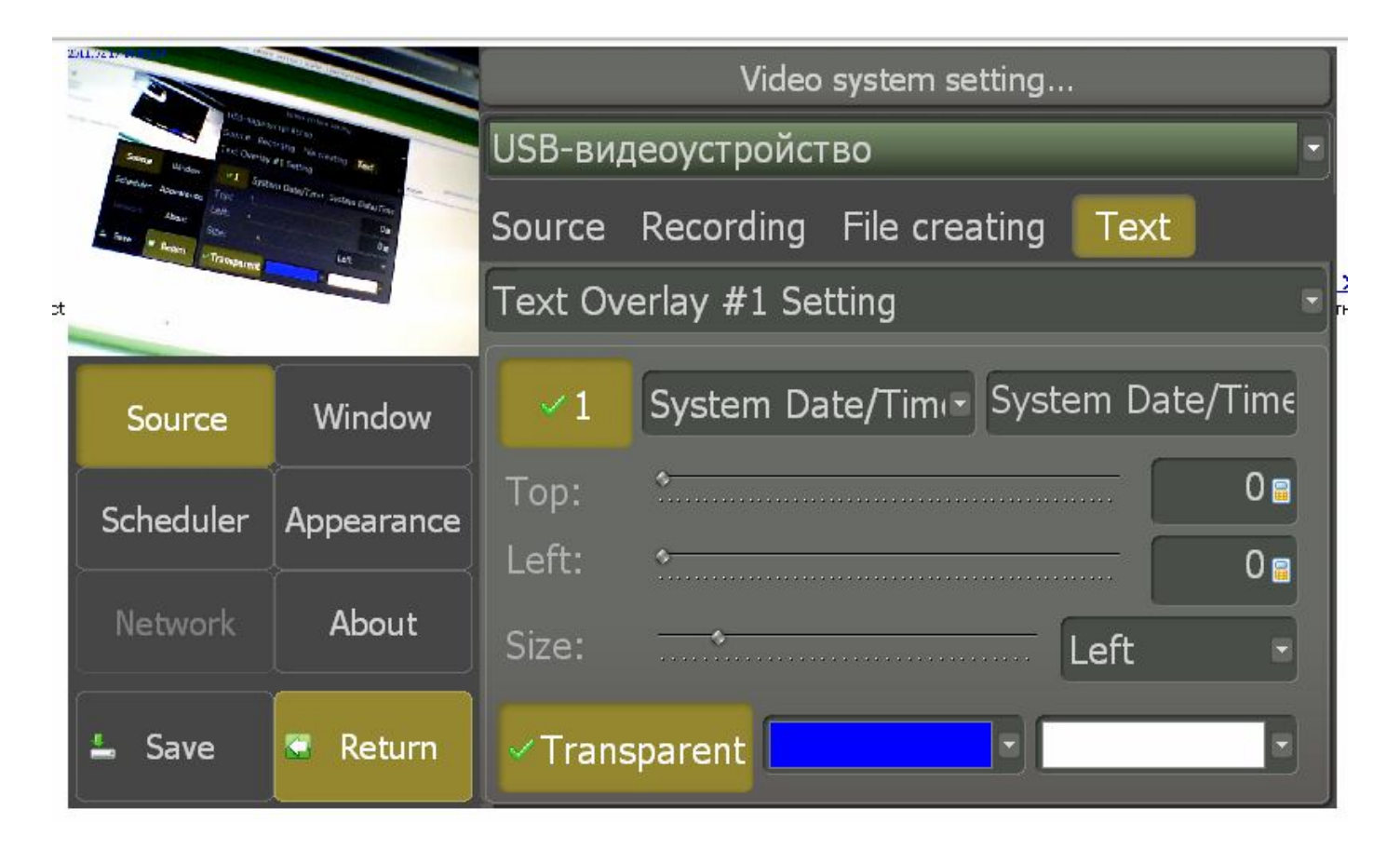

**Text** – на данной вкладке настраиваются текстовые «оверлеи». Всего можно вывести на видео до 10 текстовых оверлеев. При активации оверлеев и включении записи изображения с этого видеоисточника эти оверлеи будут записаны на видео. В данной вкладке задаются параметры для каждого из 10 оверлеев независимо.

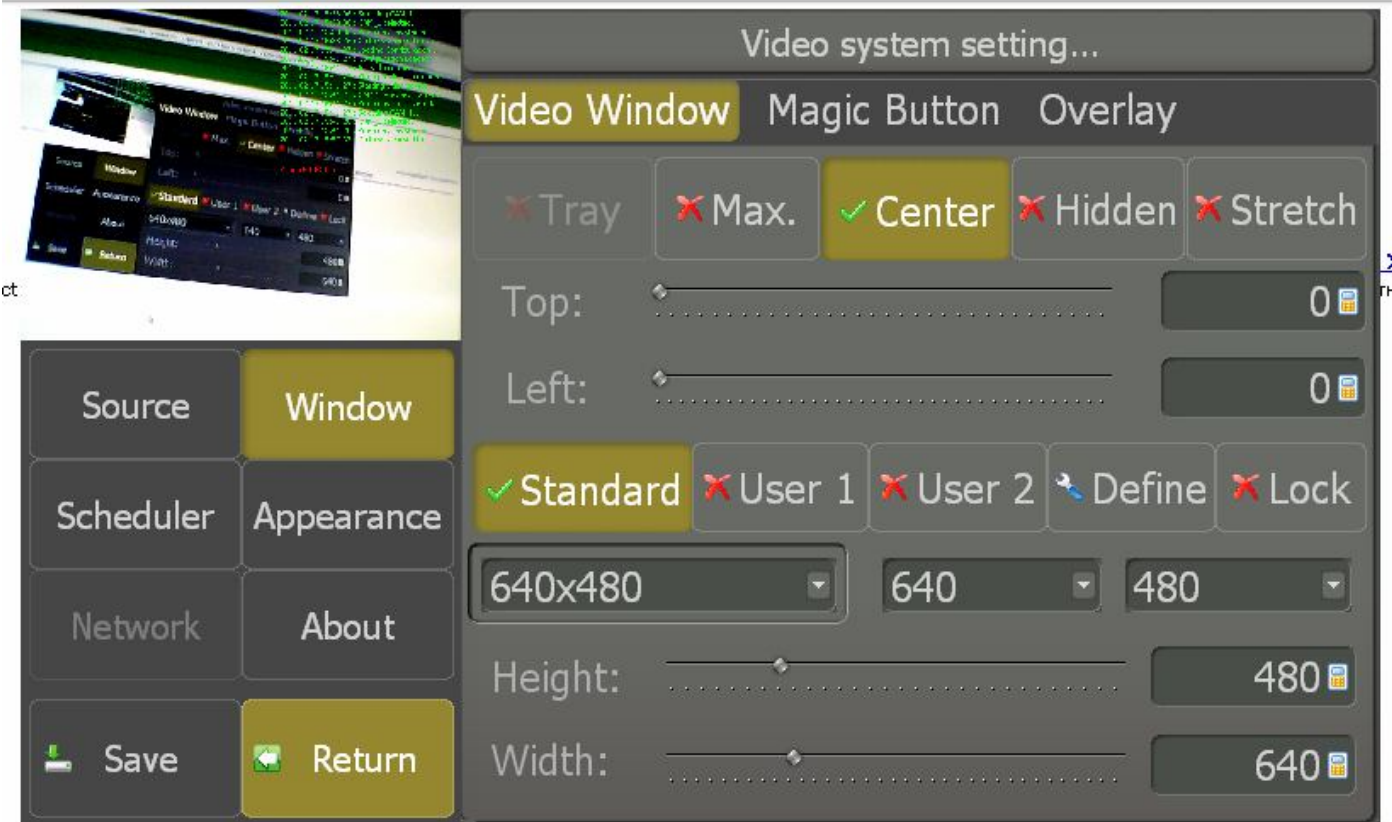

**Video Window** – задаются параметры для основного окна CarVideoRecorder.

#### **Max** – включение полноэкранного отображения. **ВНИМАНИЕ! ВОЗМОЖНО СУЩЕСТВЕННОЕ УВЕЛИЧЕНИЕ РАСХОДУЕМЫХ РЕСУРСОВ СИСТЕМЫ!**

**Center** – окно будет появляться в центре рабочего стола. Параметры **Top**, **Left** при этом игнорируются.

**Hidden** – окно программы будет автоматически сворачиваться при старте *CarVideoRecorder*.

**Stretch** – если выбранное разрешение видеозахвата меньше или больше чем выбранные размеры главного окна – то размер видео будут подгоняться под размеры главного окна. **ВНИМАНИЕ! ВОЗМОЖНО СУЩЕСТВЕННОЕ УВЕЛИЧЕНИЕ РАСХОДУЕМЫХ РЕСУРСОВ СИСТЕМЫ!**

**Standard**, **User 1**, **User 2** – выбор размеров и положения главного окна из стандартных вариантов или вариантов задаваемых пользователем.

**Define** – визуальное задание размеров и положения главного окна *CarVideoRecorder*.

**Lock** – блокировка перемещения главного окна *CarVideoRecorder* в процессе работы.

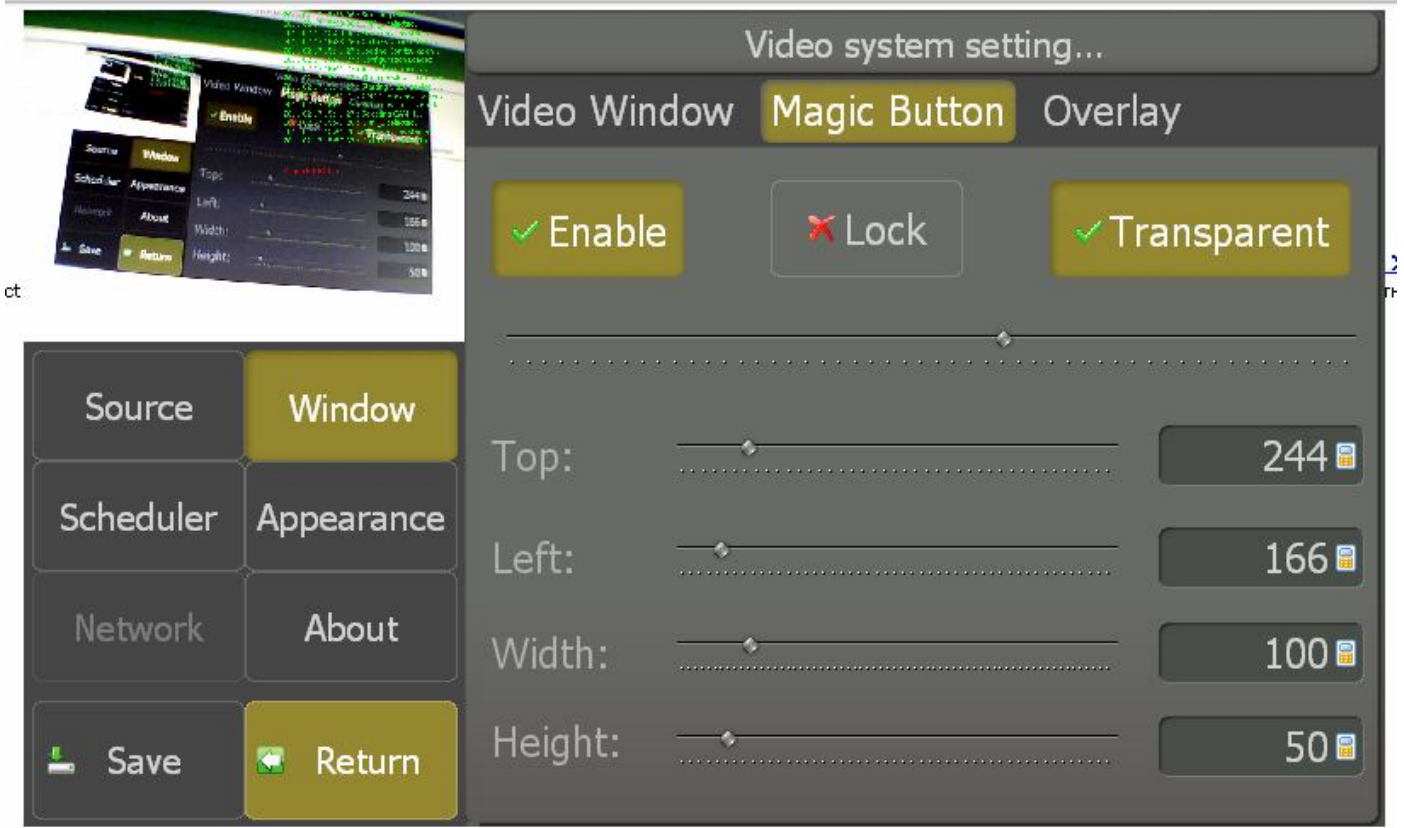

**Magic Button** – настройка параметров «плавающего» окошка "**Magic Button**".

"**Magic Button**" – плавающее полупрозрачное окошко, которое располагается поверх всех не полноэкранных окон и может быть расположено в любом месте экрана. На Рис.1 – серый прямоугольник под временем. Если функция "**Magic Button**" отключена – то *CarVideoRecorder* сворачивается в панель задач и активировать его можно стандартными средствами, как обычное приложение. Возможно задание прозрачности, блокировка свободного перемещения "**Magic Button**", задание размеров и положения. Если в процессе работы *CarVideoRecorder* возникают ошибки, то окошко "**Magic Button**" краснеет на время около 5 минут.

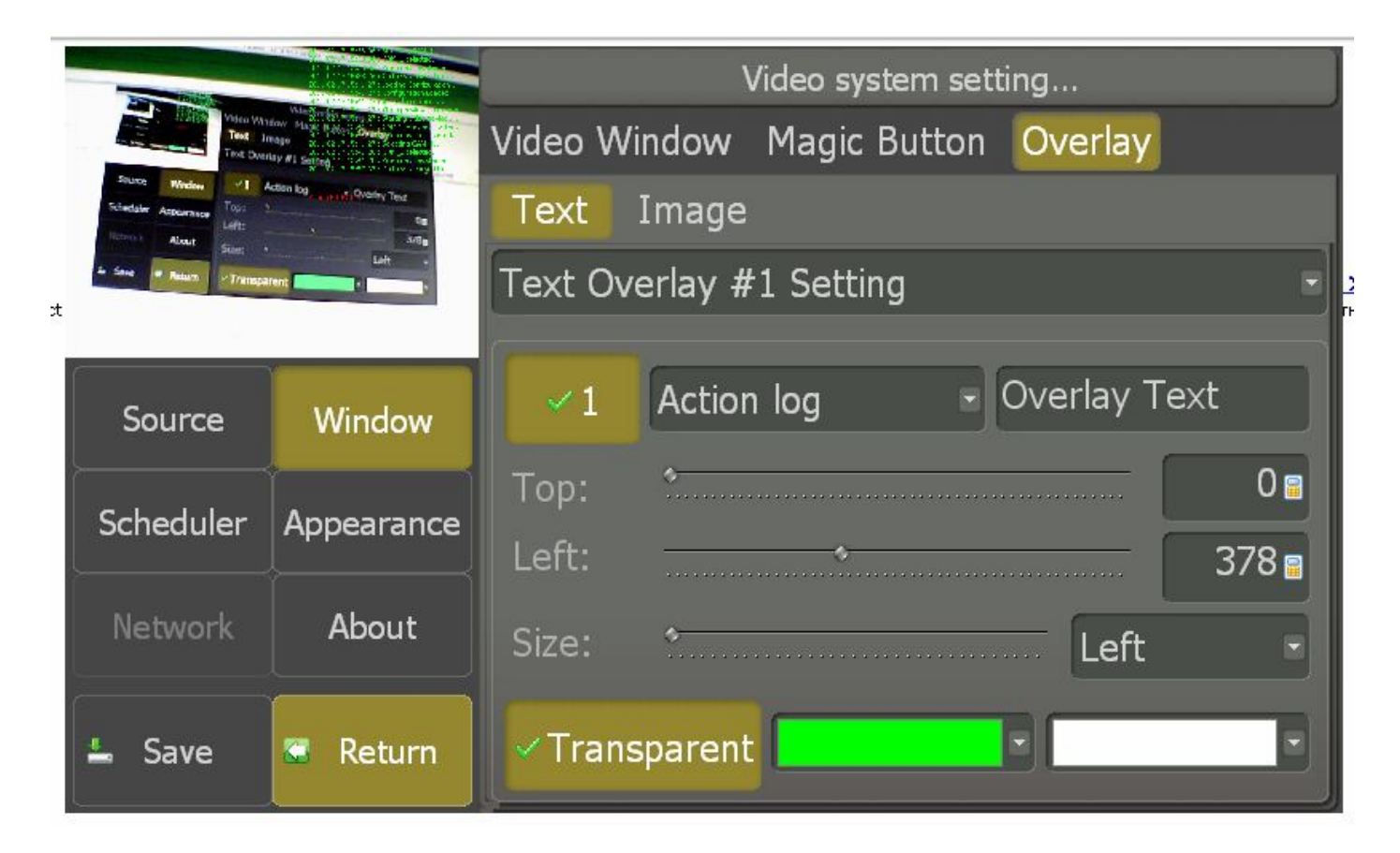

**Overlay** – параметры оверлеев для главного окна *CarVideoRecorder*. Аналогично параметрам оверлеев для источников видео, с той разницей, что они выводятся только на видео главного окна и запись их не производится.

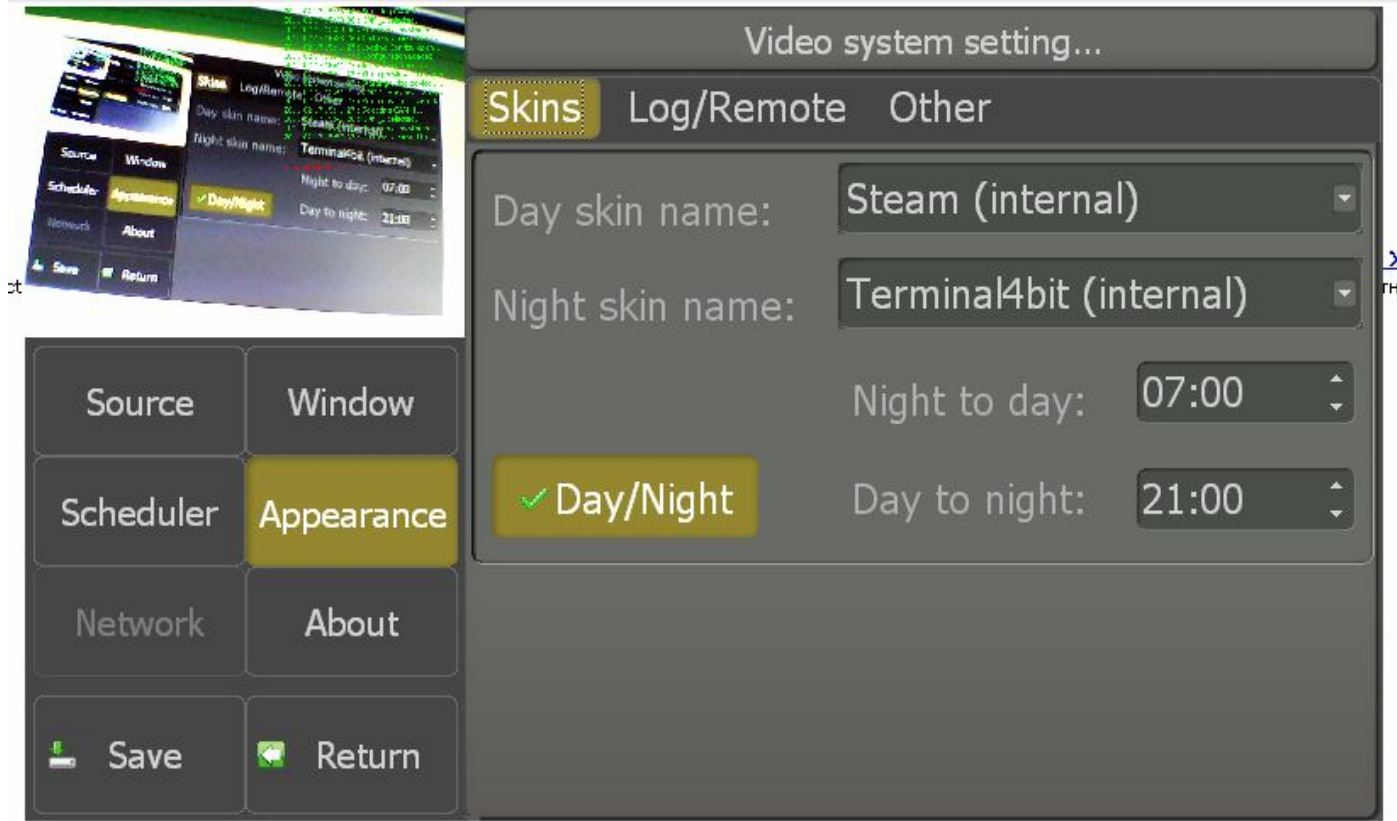

**Skins** – управление внешним видом. Также можно задать автоматическую смену «шкурок» для светлого и темного времени суток. В *CarVideoRecorder* встроено несколько вариантов оформления, дополнительные скины и редактор можно скачать с сайта группы **AlphaControls**: http://www.alphaskins.com/index\_rus.php , http://www.alphaskins.com/asdwnld.php . Скины нужно поместить в папку "**Skins**" в папке расположения *CarVideoRecorder*.

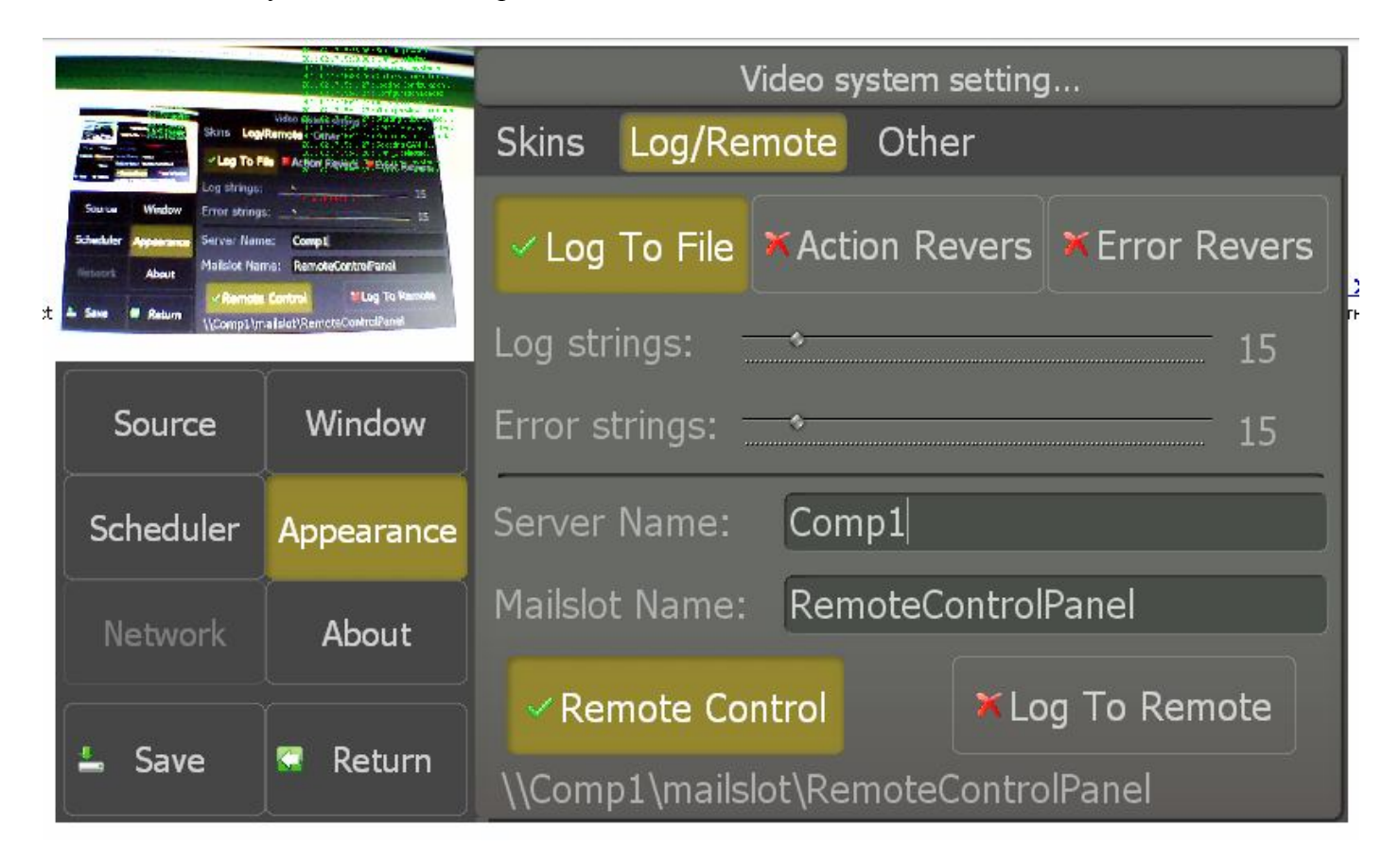

**Log/Remote** – параметры ведения протокола работы и дистанционного управления *CarVideoRecorder*'ом.

**Log To File** – все события будут записываться в файл протокола. Протокол ведется всегда. И может быть выведен как в файл, так и на экран (независимо друг от друга) и записан на видео, также независимо для каждого источника видео и главного окна.

**Action Revers**, **Error Revers** – включение обратного порядка вывода протокола. Т.е. новые события будут записаны в первых строках протокола. Влияет только на вывод протокола на видео. Причем, возможно разделение. В **Error Log** заносятся только ошибки, тогда как в **Action Log** – все события без разделения. В файл протокола пишется всегда **ПОЛНЫЙ** протокол.

**Log strings**, **Error strings** – количество строк протокола. Влияет только на вывод протокола на видеозапись и главное окно.

**Server Name** – имя компьютера КУДА отправлять протокол и ответы на команды удаленного управления. Если это локальный компьютер – можно оставить пустым или ввести "**Local**".

**Mailslot Name** – майлслот-приемник на удаленном компьютере.

Для удаленного управления майлслот создается автоматически *CarVideoRecorder*'ом при старте, с именем "**CarVideoRecorder** ".

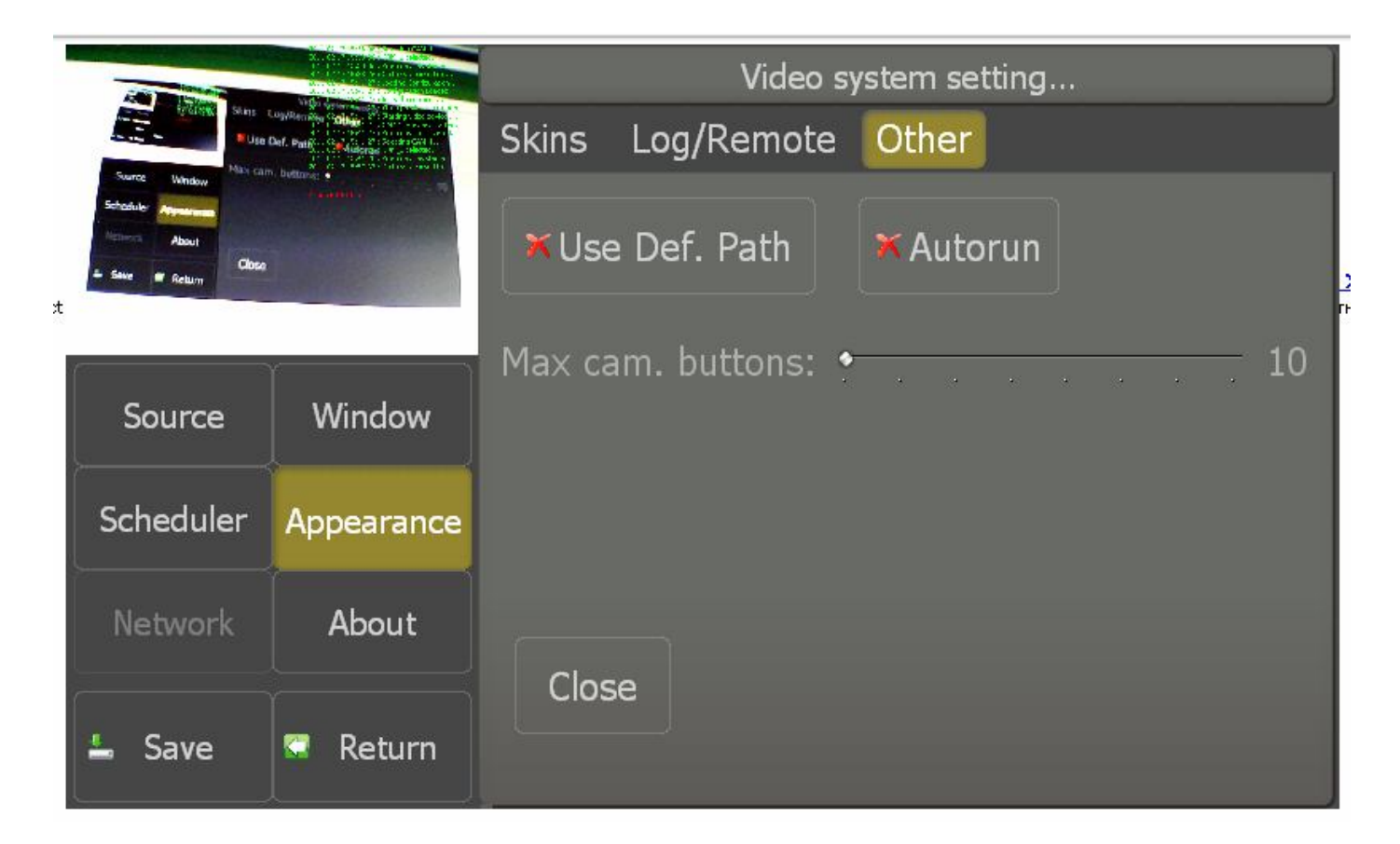

**Other** – прочие настройки.

**Use Def. Path** – если при копировании обнаружится, что устройство назначения недоступно – копировать в папку «по умолчанию» - **C:\VideoCopy\**

#### **Autorun** – start *CarVideoRecorder* при запуске Windows.

**Max cam. Buttons** – количество кнопок выбора камер, после которого, если не превышена высота экрана, панель выбора камер не будет увеличиваться, а появится полоса прокрутки. Не совсем удобно на сенсорных экранах – тяжело управлять пальцем, особенно в движении.

### **Close** – закрыть *CarVideoRecorder*.

При закрытии *CarVideoRecorder* сделано «зависание» на несколько секунд, поскольку, как правило, объем файлов весьма велик и при выключении компьютера возможно повреждение фидеофайлов из-за того, что не успевают сохраниться данные из кэша записи (Win 7).

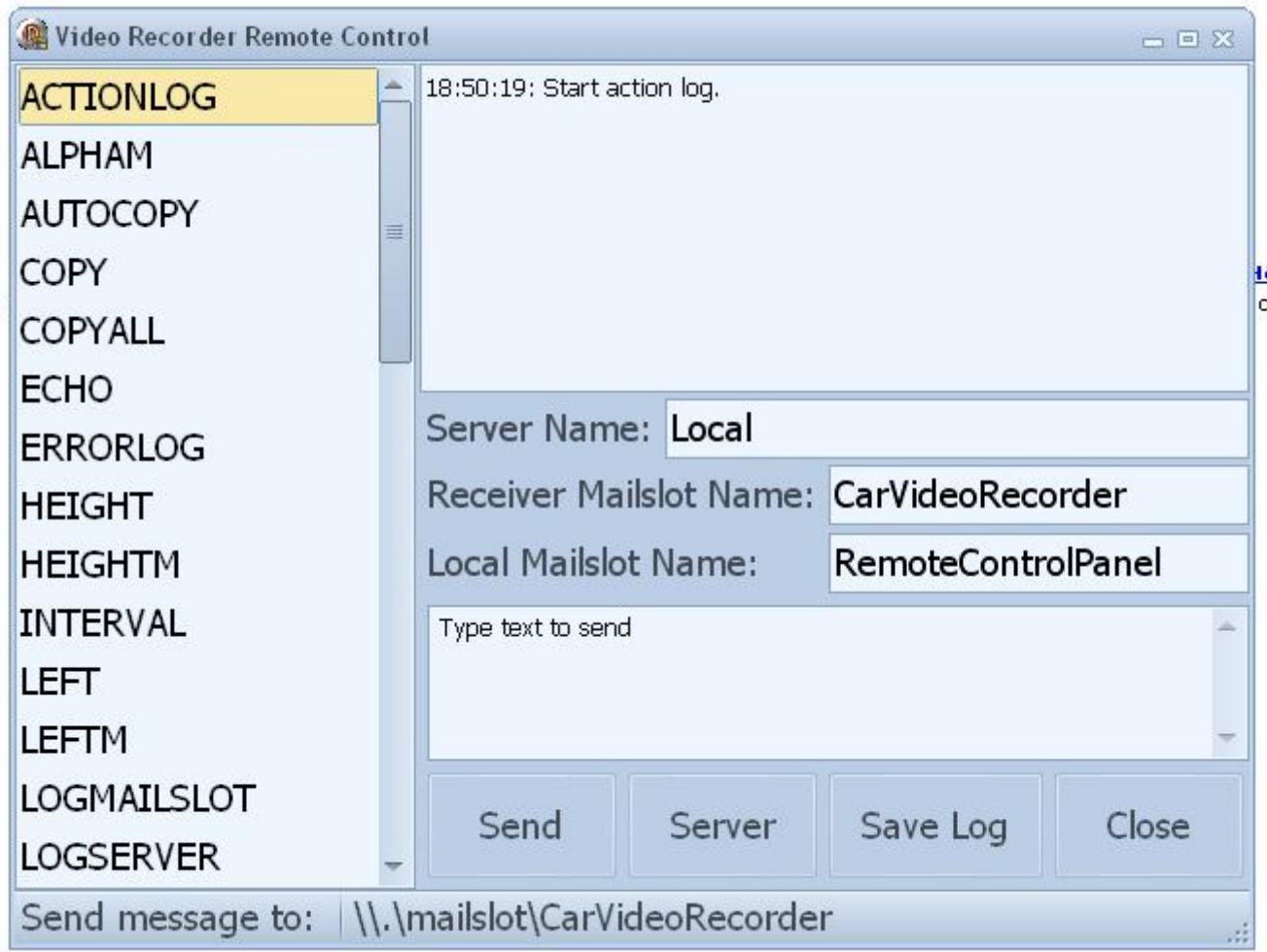

Программа дистанционного управления.

**Server name** – имя компьютера на котором находится *CarVideoRecorder*

**Receiver Mailslot Name** – майлслот-приемник команд – всегда **CarVideoRecorder**

**Local Mailslot Name** – майлслот-приемник для приема ответов и протокола от *CarVideoRecorder* (для этого небходимо включить **Server**)

**Send** – отправить команду – команда выбирается из списка команд, параметры – в текстовое поле ввода. Если парметр строка – то размер строки не ограничивается, если число – то оно должно быть введено в самые первые позиции поля ввода.

**Server** – включить майлслот-сервер для ПРИЕМА сообщений.

**Save Log** – сохранить протокол событий.

ÿ

Список команд может быть загружен из файла **CommandList.txt**, если он есть в папке программы **RemoteControl**. Если его нет – то используется внутренний список, который автоматически сохраняется в файл команд.

Программа дистанционного управления поставляется с исходными кодами, т.е. можно легко самостоятельно расширить функции этой программы или встроить интерфейс управления в свои приложения.

Данное программное обеспечение поставляется «как есть». Разработчик не несет никакой ответственности за последствия использования системы *CarVideoRecorder*.